# LPS505N-MO

# 可编程直流电源供应器

# 使用手册

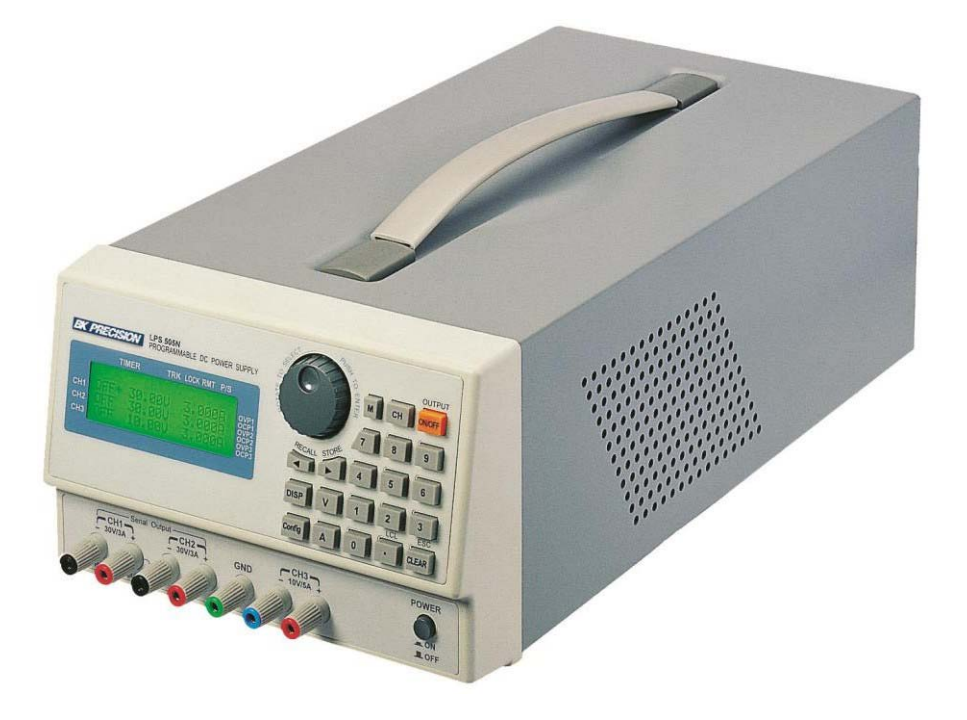

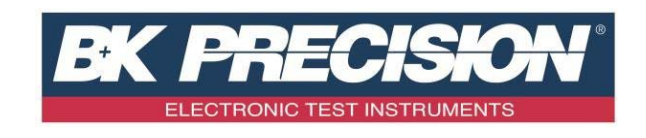

# <span id="page-1-0"></span>法律事项声明

本使用手册内容如有变更,恕不另行通知。

本公司并不对本使用手册之适售性、适合作某种特殊用途之使用或其他任何事项作任何明示、暗示或 其他形式之保证或担保。故本公司将不对手册内容之错误,或因增减、展示或以其他方法使用本手册 所造成之直接、间接、突发性或继续性之损害负任何责任。

台湾百科精密仪器股份有限公司 新北市深坑区北深路三段 250 号 3 楼

版权声明: 著作人-台湾百科精密仪器股份有限公司-公元 2005 年, 版权所有,翻印 必究。

未经本公司同意或依著作权法之规定准许,不得重制、节录或翻译本使用手册之任何内容。

# 保 证 书

<span id="page-2-0"></span>台湾百科精密仪器股份有限公司秉持〝质量保证可靠,服务永远周到〞之信念,对所制造及销 售之产品自交货日起一年内,保证正常使用下产生故障或损坏,负责免费修复。

保证期间内,对于下列情形之一者,本公司不负免费修复责任,本公司于修复后依维修情况酌 收费用:

- (1) 非本公司或本公司正式授权代理商直接销售之产品。
- (2) 因不可抗拒之灾变, 或可归责于使用者未遵照操作手册规定使用或使用人之过失, 如操 作不当或其他处置造成故障或损坏。
- (3) 非经本公司同意,擅自拆卸修理或自行改装或加装附属品,造成故障或损坏。

保证期间内,故障或损坏之维修品,使用者应负责运送到本公司或本公司指定之地点,其送达 之费用由使用者负担。修复完毕后运交使用者(限台湾地区)或其指定地点(限台湾地区)之费用由本公 司负担。运送期间之保险由使用者自行向保险公司投保。

#### 台湾百科精密仪器股份有限公司

新北市深坑区北深路三段 250 号 3 楼服务 专线:(02)7741-6699 转 298 传真电话:(02)7741-6686

电子邮件 : **[bktaiwan@bkprecision.com.tw](mailto:bktaiwan@bkprecision.com.tw)** 网址 : **<http://www.bkprecision.com/>**

## **※※※** 储存**.** 搬运**.** 维护**.** 处置 **※※※**

#### 储存

本装置不使用时,请将本装置适度包装,置于符合本装置保存环境下进行储存。(若保存环境良 好,可免除包装作业)。

#### 搬运

本装置在搬运时,请使用原有包装材料包装后再行搬运。若包装材料遗失,请使用相当的缓冲 材料进行包装并注明易碎、防水等符号再行搬运,以防止搬运过程中造成本装置损坏。

本装置属精密器具,请尽量使用合格的运输工具进行运输。并尽量避免重落下等易损害本装置 的动作。

#### 维护

本装置内无任何一般用户可维护操作项目。(说明书中注明者除外)当本装置发生任何用户判断异 常时,请连络本公司或各代理商,切勿自行进行维护作业,以免发生不必要的危险,亦可能对本装置 造成更大损坏。

#### 处置

本装置不使用时,请依贵公司的报废处理程序进行处理,或依贵公司所在地的合法程序进行本 装置处理。切勿任意遗弃以免造成环境破坏。

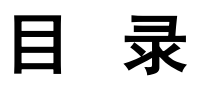

<span id="page-4-0"></span>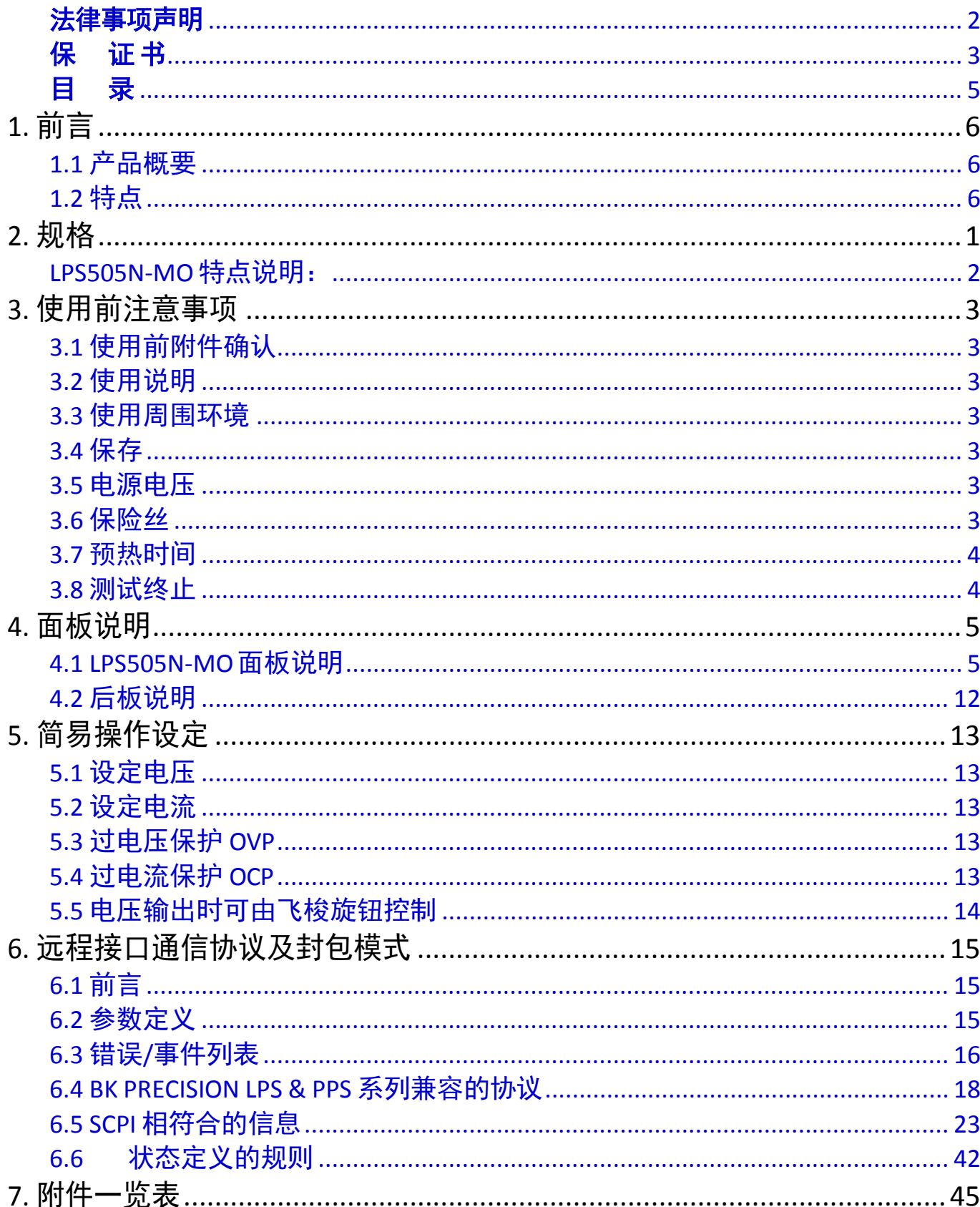

# **1.** 前

## <span id="page-5-1"></span><span id="page-5-0"></span>**1.1** 产品概要

台湾百科 LPS505N-MO 是三组输出及可程序的直流电源供应器,LPS505N-MO 是使用 12bit 的 D/A、A/D Converter,电压分辨率为 10mV、电流分辨率为 1mA。独立的三组电源共提供了 222W的功率输出,两组 0~32V/3A、一组0~15V/5A;其中的0~15V/5A 在 30W 的定功率输出前提下;可随客户任意调整输出电压 及电流,有别于其他传统式的电源供应器只有固定电压及电流。两组 0~32V 的电压输出可依需求转换成 串、并联模式,并可设定 Tracking 模式,让你在电路应用上更加方便、灵活。

LPS505N-MO 增加了飞梭旋钮及数字功能键,在设定上更加的容易、快速。可将设定值直接储存于内存 (100 组)中, 增添操作上的方便。另有定时器 (1 sec ~ 100 hours)功能, 来控制输出何时 OFF, 可用于烧机 室的 safety 考虑及电镀方面的运用。OVP、 OCP 保护可由面板控制及监控, 且有按键锁功能, 使客户 不轻易动到原设定值。当电源及负载变动时,0.01% 电源效应与负载效应及小于 50uS 的反应时间,这 两项功能使 LPS505N-MO 有极稳定的输出,50msec 的平均量测速度,可让生产线的产量大为增加。

## <span id="page-5-2"></span>**1.2** 特点

#### 三组输出:

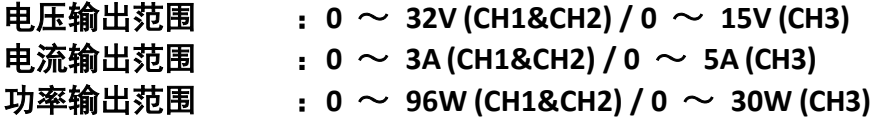

第三组输出为定功率输出,共有 30W 的功率可设定电压及电流,例如设定 15V/2A 或是 6V/5A 都可以 设定,只要输出功率为 30W 以下,不超过电压及电流的 max 值,都可自由设定。

#### 数字式飞梭旋钮、数字键、功能键的设定

数字式的飞梭旋钮可以瞬间改变电压的设定,仿真电压电流剧升剧降的状态,对于触发电路的测试提 供了很好的解决方法。数字键功能使的用户更加容易、快速的设定,不用再忍受传统式的 VR 模拟 调整。以功能键来切换各种模式时,让整个操作更加人性化、更容易上手。

#### 精准的电压及电流量测:

除了准确的输出之外,LPS505N-MO 本身还提供了电压及电流的精准量测,让你省下了额外的量测仪 器经费及空间。

#### 内存及定时器功能:

总共 100 组的内存,让生产线人员不需记忆太多的设定值,只要将设定值储存于 LPS505N-MO 之中, 就可以随时呼叫出来,省去了文件的规格记录。定时器功能让机器于烧机室烧机不需要随时注意 时间,时间一到马上停止输出,兼顾了 safety 及灵活性。用在电镀方面的应用,不管是时间的掌 控或是电流的分辨率,都可完全符合客户的需求。

#### 过电压、过电流保护及按键锁功能:

OVP、OCP 保护不仅可以保护待测物,更提供了使用者在实验上的 safety。按键锁功能让你在设定完之 后,不会因为外部的干扰及误动作而改变了原有的设定值。

#### 串、并联模式:

使用串联模式,可使原来的CH1/CH2的32V经由串联模式可拉高至 64V输出,并且可以使用正、负电 源,常用在 OPA的正、负电源使用上。使用并联模式,可使原来的 CH1/CH2 的 3A 经由并联模式 可拉高至 6A 输出。不管是串联或是并联模式都是由机器内部的 Relay 来控制,完全不需要外部的 接线。

#### **Dual Tracking**:

使用 **Dual Tracking** 模式,只要设定 CH1 输出电压及电流,内部程序自动就将 CH2 的设定值设定的和 CH1 一样。此用途多用在需两组相同的电压输出,或是需同时测试两个相同待测物。

# 规格 **2.** 规格

<span id="page-6-0"></span>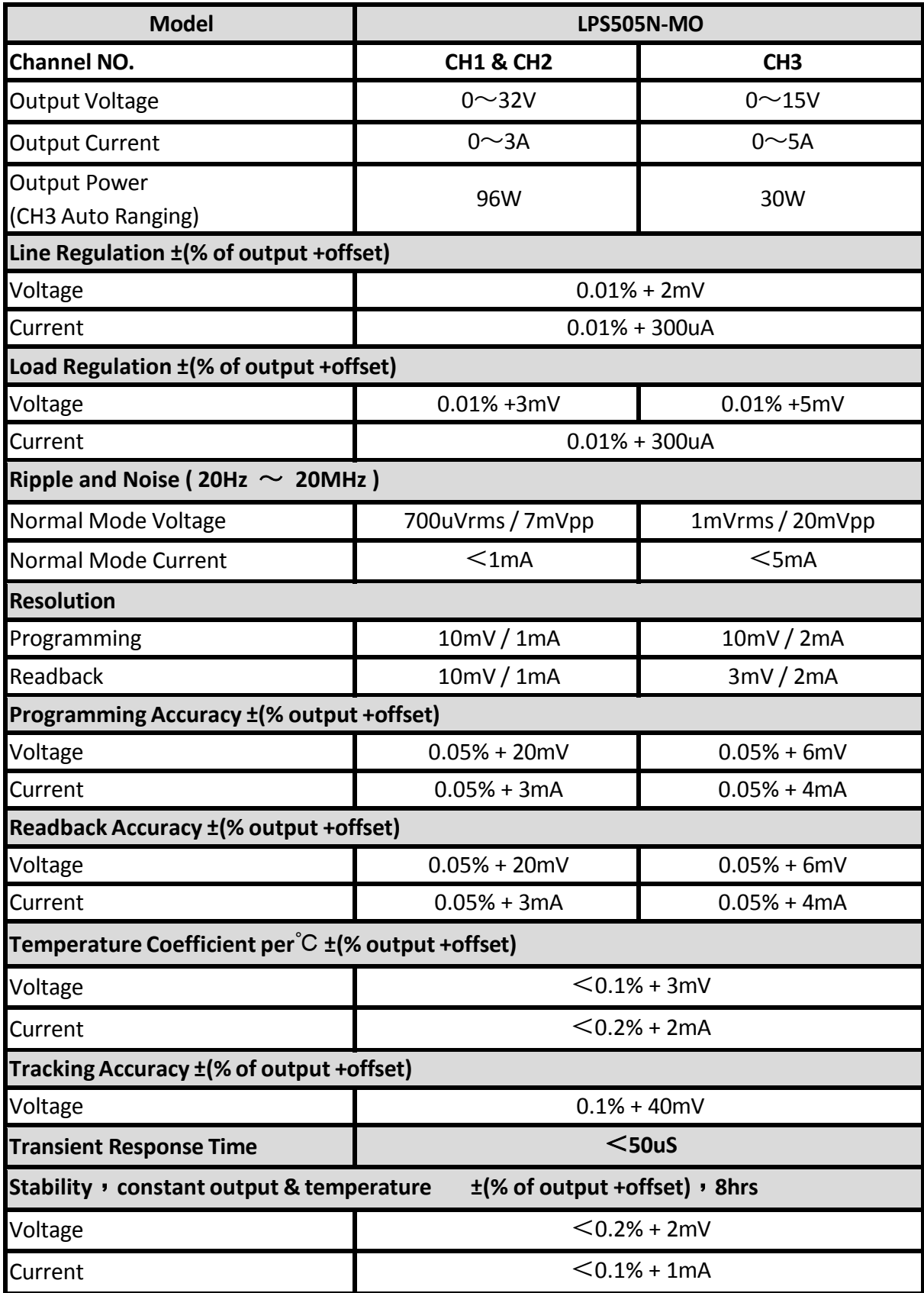

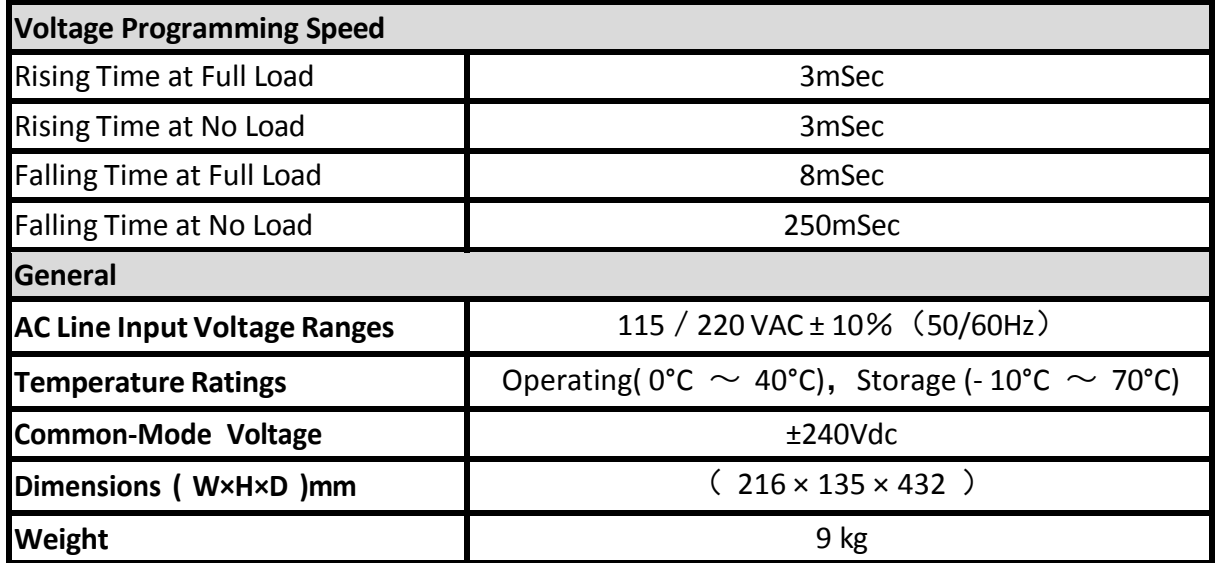

## <span id="page-7-0"></span>**LPS505N-MO**特点说明:

- LCD 读值显示、三组电源独立输出且同时显示读值。
- CH3 为定功率输出。
- 低涟波、低噪声输出。
- 数字键、功能键设定;有别于传统的电源供应器。
- 单机具储存及呼叫功能(100组)。
- 定时器功能(1 sec  $\sim$  100 hours)。
- 精准的电压及电流量测。
- 过电压保护、过电流保护及按键保护功能。
- 串、并联模式。
- Dual Tracking 模式。
- 每一笔量测时间平均为 50mSec。
- 标准的 RS232、USB 接口。
- 选购界面: GPIB+LAN+I/O Port

# **3.** 使用前注意事项

## <span id="page-8-1"></span><span id="page-8-0"></span>**3.1** 使用前附件确认

收到本机后,请依以下所示事项确认,以维护您的权益。

- 1. 产品外观是否破损、刮伤等不良现象。
- 2. 标准附件如附件一览表 7-1 所列,请确认是否有遗漏附件。

※ 若有上述之情形,请尽早告之本公司,以便立即为您服务。

#### <span id="page-8-2"></span>**3.2** 使用说明

本机为一精密仪器, 为防止不当的操作以及任意的使用造成本机的损坏, 请务必先详读本说明书; 且为维持准确度,请每一年送校一次。

#### <span id="page-8-3"></span>**3.3** 使用周围环境

- 1. 请勿将本机放置在多灰尘、多震动、日光直射及腐蚀气体下使用。并请在周围温度 0~40℃,相对湿度 20%~80%的范围内使用,如果温度范围超过 40℃时请先暂停使用, 使其温度下降至正常温度后再使用,请务必检测以免温度过高造成主机损坏。
- 2. 本机为防止内部温度上升,于背板内装有一组吹出式冷却风扇,所以请注意风扇周 围的通风,使其与背后的墙壁或物品距离 10cm 以上,并请勿阻塞通风孔,以保持良 好之准确度。
- 3. 本机虽已针对交流电源杂音防止十分注意,但亦请尽可能在杂音小的环境下使用, 在无法避免杂音的情形下,请加装电源滤波装置使用。

### <span id="page-8-4"></span>**3.4** 保存

本机的保存温度范围为-10℃~70℃,相对湿度应为 80% RH 以内,若长时间不使用,请以原包装或其 它类似包装保存于无日光直射且干燥的地方,以确保再使用时有良好之准确度。

#### <span id="page-8-5"></span>**3.5** 电源电压

本机所使用交流电源为 115V/220V 可切换式,所以在接上电源之前,请务必确认电源开关在 OFF 状 态下,使用电源与底板电压选择相同,电源频率请使用 50Hz 或 60Hz。

#### <span id="page-8-6"></span>**3.6** 保险丝

本机背板装有一电源保险丝,更换保险丝时请注意:

- 1. 请务必先将电源开关 OFF,并拔掉电源线后再进行。
- 2. 保险丝之检查只用目视不能确定,测试其阻值在 15Ω 以下则正常。
- 3. 更换保险丝时, 将保险丝座以一字起子推出之后, 将新的保险丝换上。

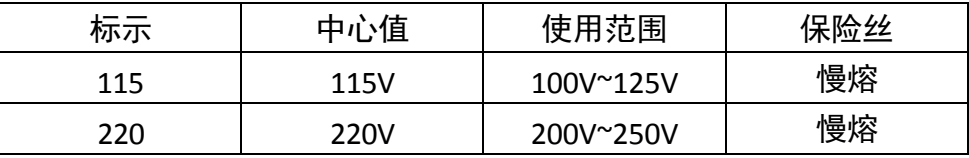

警告:

为确保防范火灾之发生,在换保险丝时,请 务必使用一形式及同一规格之保险丝。

# <span id="page-9-0"></span>**3.7** 预热时间

本机的所有功能在电源开启时同时动作,但为达到规格内之准确度,请预热 30分钟以上。

## <span id="page-9-1"></span>**3.8** 测试终止

当测试已告一段落而不需再使用时,或是本机不再使用状态下,以及在使用中而需离开时,请务 必将电源开关切在 OFF 的地方,即关掉电源。

# **4.** 面板说明

### <span id="page-10-1"></span><span id="page-10-0"></span>**4.1 LPS505N-MO**面板说明

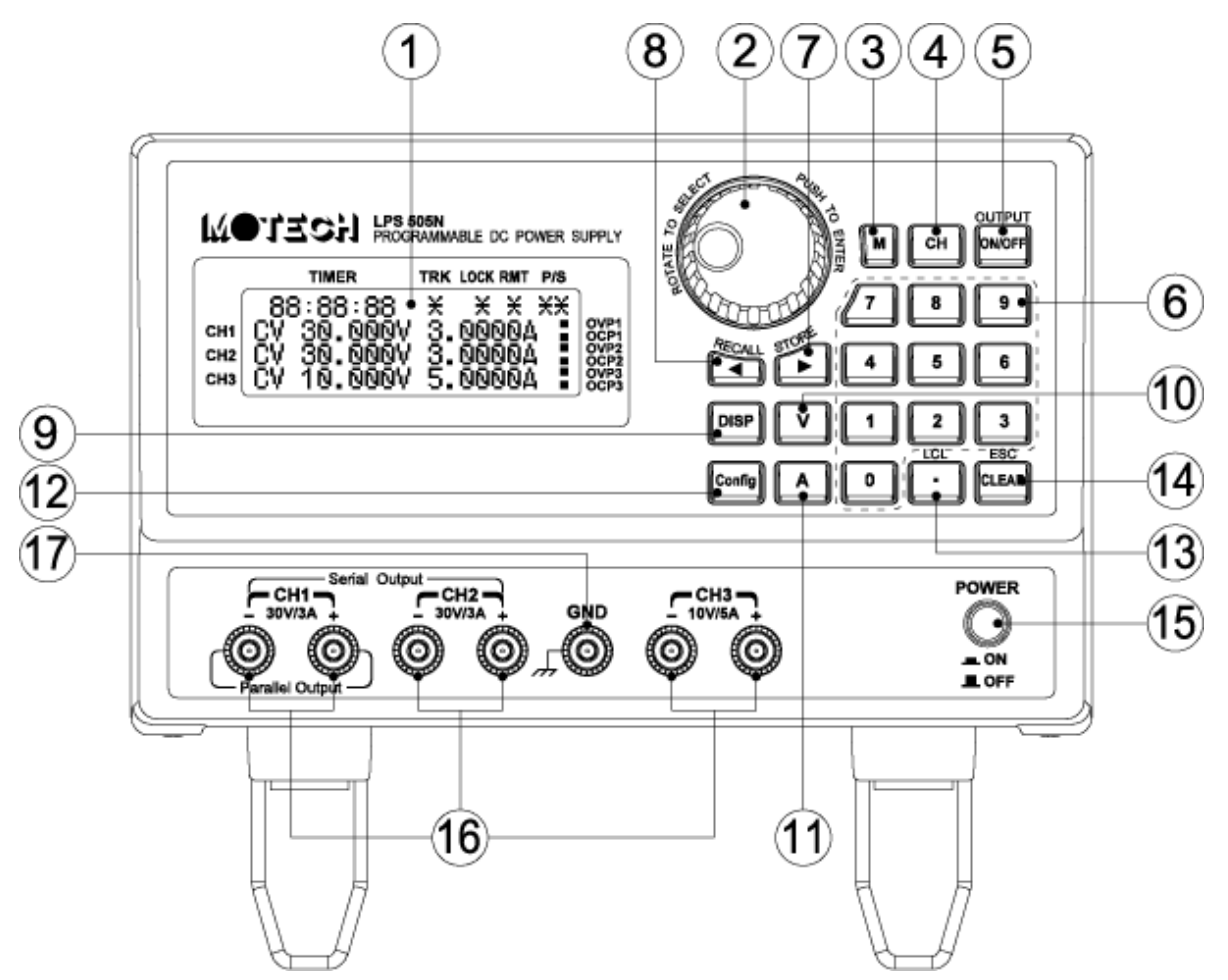

#### **4.1.1** 前板说明

- (1) 显示器:为 20\*4 yellow green 背光 LCD。
- (2) (ENTER):飞梭旋钮本身可以调整电压或电流之外,还可以轻压来当作ENTER的功能。
- (3)  $\mathbb{M}$ . Memory 功能, 按此键就进入内存画面, 可使用飞梭或是数字键来选择那一组需储存、或呼叫 功能, 需搭配使用( ■ 呼叫 RECALL 键)、( ■ 储存 STORE 键)。
- (4) [CH]: 作为 CH1/CH2/CH3 切换选择。
- $(5)$   $\left[\begin{matrix} \text{ONOFF} \end{matrix}\right]$ : 作为输出 ON、OFF 切换, 电源输出或是电源关闭。
- (6) 0 ~ 9 : 按完数字键的数字之后, 再搭配 ■或 ▲ 就可以设定电压或电流。
- (7) 〔▶️ (STORE):当电压输出时,当做光标,可往右移动光标至所需的位数,再利用飞梭旋钮调整数 值。当进入 Memory 功能时, 此键当作储存(STORE)的功用。
- (8) (RECALL):当电压输出时,当做光标,可往左移动光标至所需的位数,再利用飞梭旋钮调整数 值。当进入 Memory 功能时, 此键当作呼叫(RECALL)的功用。
- (9) <sup>[DISP]</sup>: 作为切换视⑤之用, 可显示电压及电流; 或是显示功率及阻抗。
- (10) V (电压): 按完数字键之后, 再搭配 V 键, 就可以完成电压设定。
- (11) △ (电流):按完数字键之后,再搭配 ▲ 键, 就可以完成电流设定。

(12)  $\overline{\text{Config}}$  (设定): (PS: 设定完之后, 必须选择 16. Back Main Menu, 设定值才会储存。) 设定选项共有 16 项:

1. Timer: 定时器。初始值为 OFF; 单击 / 之后进入 Timer 的设定画面。

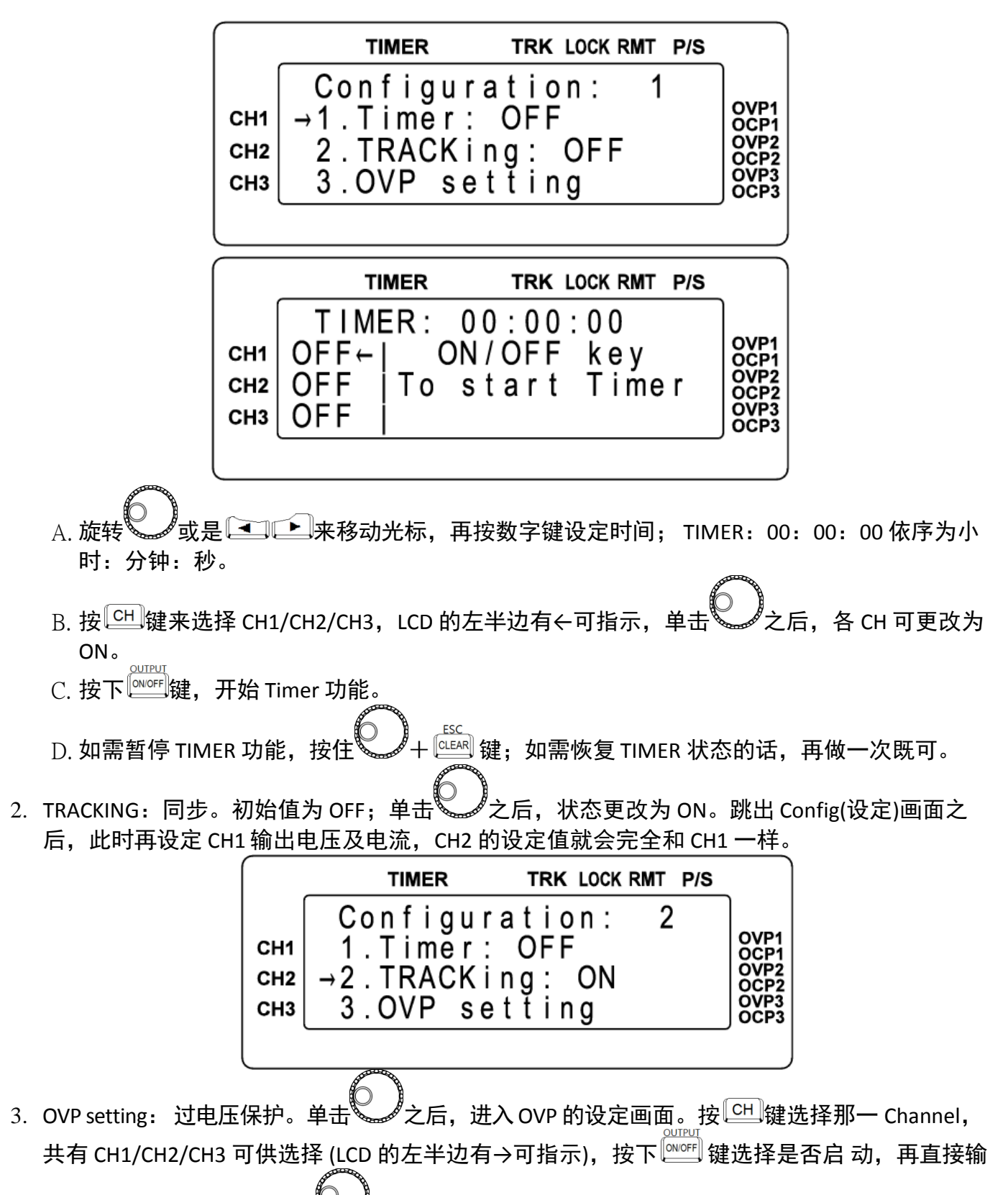

入设定的电压,记得要按下 / 必定值才会储存, OVP 功能就会启动。

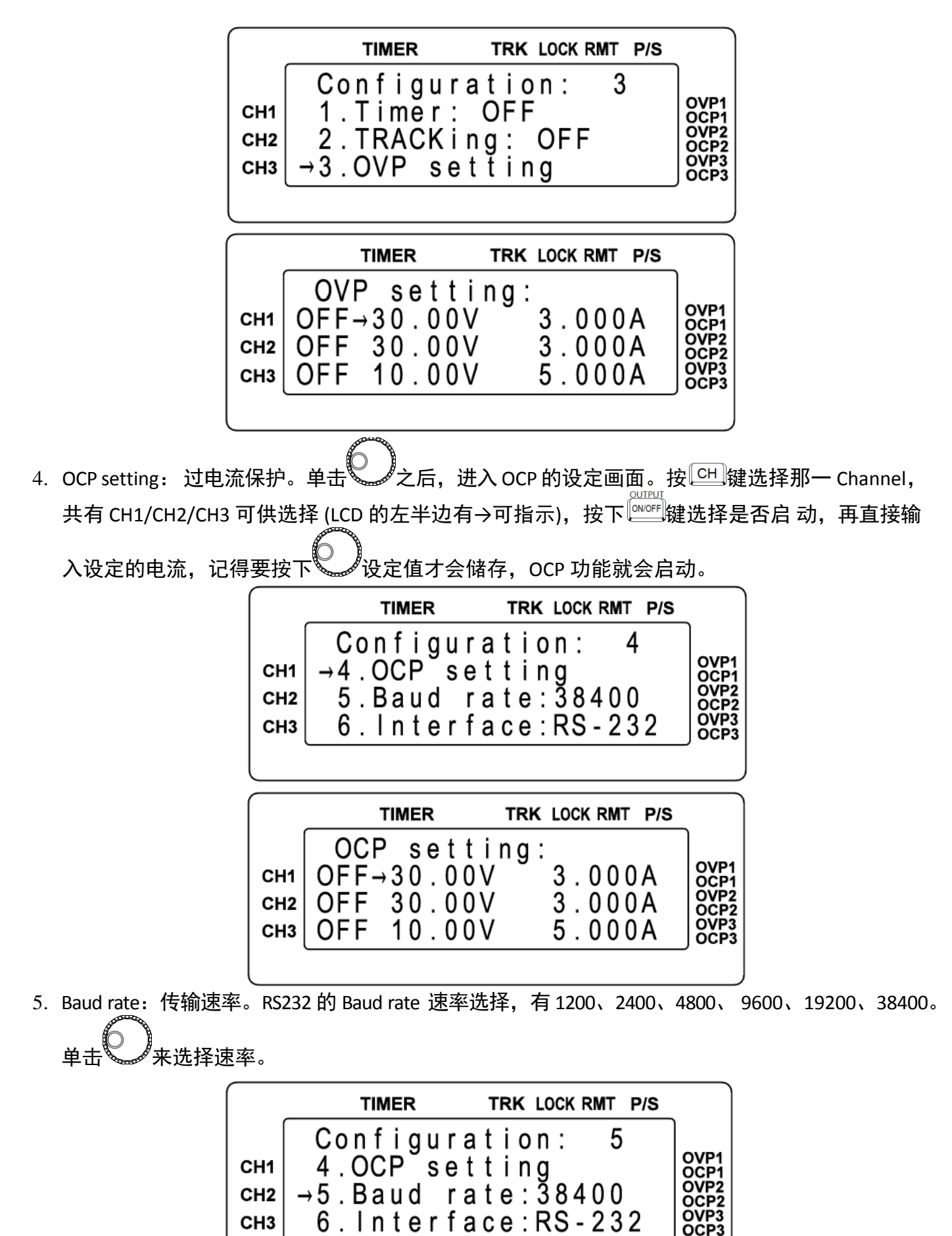

6. Interface:传输接口。单击 来选择 RS-232、USB、GPIB(选购接口)、ETHNET(Ethernet 接口, 选购接口)。

![](_page_13_Picture_141.jpeg)

7. DHCP: LAN PORT 专用。初始值为 OFF; 单击 ZA之后状态为 ON。ON 之后可由 SEVER 端获得 一个动态 IP 地址。

![](_page_13_Figure_4.jpeg)

8. IP \* \* \* .\* \* \* .\* \* \* .\* \* \* : 设定机器 IP 地址。单击 → 之后, 按下数字键, 就可更改机器 IP 地址。

![](_page_13_Picture_142.jpeg)

10. Key lock: 按键锁功能。初始值为 OFF; 单击 シン后状态为 ON, 整个指令无法击键, 要解除 状态按住 $\bigcup_{+}^{\infty}$  +  $\stackrel{\text{ESC}}{=}$  键既可。

![](_page_14_Figure_1.jpeg)

11. Parallel out: 并联输出。初始值为 OFF; 单击〝ဲズ之后,状态更改为 ON。跳出 Config(设定)画 面之后,此时的 CH1 & CH2 内部正端相连、负端相连,原本任一 CH 可输出 32V/3A 的电流,如 今已可以输出 32V/6A。

![](_page_14_Picture_232.jpeg)

12. Serial out: 串联输出。初始值为 OFF; 单击 シン后, 状态更改为 ON。跳出 Config(设定)画面 之后,此时的 CH1 正端和 CH2 负端短路,当作 COM 点,则 CH2 正端对 COM 有+32V 的可设定 电压、CH1 负端对 COM 有一32V 的可设定电压。而 CH2 正端对 CH1 负端则有 64V 的电压差。

![](_page_14_Picture_233.jpeg)

13. Address: GPIB 地址设定。00~31 的可设定范围, 数字输入之后, 记得单击

![](_page_14_Picture_7.jpeg)

14. Hot Key. 快速功能键。初始值为 OFF,单击、人后,状态更改为 ON。跳出 Config(设定)画面 之后, 此功能等于将 Memory 内的第 0~9 组, 由数字 0~9 代表, 只要按下数字键就可以呼叫 出 Memory 内第 0 ~ 9 组的设定数据。

![](_page_15_Figure_1.jpeg)

15. Initial Mode: 记忆住关机前的状态。初始值为 OFF; 单击 2 人之后, 状态更改为 ON。状态为 ON 时,它会记忆住关机前的所有设定, 等待下次开机时, 就会依照之前的储存状态, 再还原 出来。

![](_page_15_Figure_3.jpeg)

16. Out Mode. 输出模式。初始值为 Single,单击、人之后,状态更改为 Multi。Single 为单一组输 出模式。Multi 为三组输出模式。选择 Single;跳出 Config(设定)画面之后,当按下 $\overline{\overset{\text{\tiny{a}}{\text{\tiny{a}}}\text{\tiny{b}}\text{\tiny{b}}}}$ 键,一次 一组输出。选择 Multi,跳出 Config(设定)画面之后,按下 键,一次三组输出。

![](_page_16_Picture_177.jpeg)

17. Factory Preset:恢复成原厂设定。当选择此项后画面出现 ON/OFF KEY TO REPLACE SETTING,假 如再按下 键,就会将机器改为出厂的初始值, 如果不需要变更, 请按 跳出。

| <b>TIMER</b> | TRK LOCK RMT P/S                                                                                 |              |
|--------------|--------------------------------------------------------------------------------------------------|--------------|
|              |                                                                                                  |              |
|              |                                                                                                  | OVP1<br>OCP1 |
|              |                                                                                                  | OVP2<br>OCP2 |
|              | Configuration: 17<br>CH2 16.Out Mode: Multi<br>CH2 -17. Factory Preset<br>CH3 18. Back Main Menu | OCP3         |

18. Back Main Menu:跳离 Config 的功能画面;并储存设定值。

![](_page_16_Picture_178.jpeg)

- (13) (LCL):当作小数点之用,或是当进入 REMOTE联机状态之后,按下此键也可以恢复成 LOCAL 模 式(单机操作模式)。
- $(14)$   $\overbrace{{\scriptstyle{{\text{CUER}}}\atop{\text{POWER}}}}^{\text{CLER}}$  (ESC): 清除数字的设定, 或是跳至上一层画面。
- $(15)$   $\bullet$  (POWER ON/OFF)电源开关  $\blacksquare$ 为OFF,  $\blacksquare$ 为ON,而在开启前请先参阅"使用前注意事项。
- (16) CH1/CH2/CH3 电源输出端:请依照前面板规格标示,并注意其正、负端极性。
- (17) GND:接至电源地端。请注意其电源线是否为三叉接头,否则此孔无接地作用。

# <span id="page-17-0"></span>**4.2** 后板说明

![](_page_17_Figure_2.jpeg)

- (18) AC 电源输入: 电源连接用插座,适用于 115V/220V。
- (19) Fuse 保险丝: 为电源用保险丝,切换开关设为 115V 时,使用 5A 慢溶保险丝;设为 220V 时,使用 2.5A 慢熔保险丝。
- (20) Remote Sense/Local Sense 切换指拨开关:(只有 PPS3210-MO 才有此接口) 当切为 ON 时;为 Local Sense 状态,也就是内部正端和+Sense 接在一起;负端和一Sense 接 在一起。切为 OFF 时; 为 Remote Sense 状态, 此时搭配±Sense 就具有电压补偿的功能。
- (21) CH1 ±S / CH2 ± S:(只有 PPS3210-MO 才有此接口) 当指拨开关切为 OFF 时; 为 Remote Sense 状态, 此时就具有电压补偿的功能。接线方法如下: CH1 的+Sense 和 CH1 正端接至待测物的正端; CH1 的一Sense 和负端接至待测物的负端; 此时的接法 可以补偿线路的传导损 失。CH2 接线方式同 CH1。
- (22) RS232 传输接口。
- (23) USB 传输接口。
- (24) 115V/220V 电源切换开关:(在机器的下方偏前板位置)。
- (25) 散热风扇: 会依照吃载电流的大小,来调整风扇的转速,是智能型的风扇设计。
- (26) 选购界面: 有GPIB+LAN+I/O Port 等界面。

# 5. 简易操作设

# <span id="page-18-1"></span><span id="page-18-0"></span>**5.1** 设定电压

按 LCL 键选择需修改那一 Channel ,共有 CH1/CH2/CH3 可供选择 (LCD 的左半边有\*可指示),再按数字键 直接输入设定的电压,按↓⊻ 输入,电压设定值就会直接更改完成。

![](_page_18_Picture_196.jpeg)

## <span id="page-18-2"></span>**5.2** 设定电流

按 CH 键选择需修改那一 Channel , 共有 CH1/CH2/CH3 可供选择 (LCD 的左半边有\*可指示), 再按数字键 直接输入设定的电流,按 <u>A</u> 输入, 电流设定值就会直接更改完成。

![](_page_18_Picture_197.jpeg)

# <span id="page-18-3"></span>**5.3** 过电压保护 **OVP**

按 键,进入 Configuration 画面,旋转 或是 来移动光标至 3.OVP setting,单击 之 后,进入 OVP 的设定画面。按 CH 键选择那一 Channel,共有 CH1/CH2/CH3 可供选择 (LCD 的左半边 有→可指示),按下 ▒ 键选择是否启动,再直接输入设定的电压,记得要按下 ۞ 设定值才会储 存。

# <span id="page-18-4"></span>**5.4** 过电流保护 **OCP**

按"Config"键,进入 Configuration 画面,旋转、ノ或是■■■■ 来移动光标至 4. OCP setting,单击 之后,进入 OCP 的设定画面。按 $\textcolor{red}$  区 )键选择那一 Channel,共有 CH1/CH2/CH3 可供选 择 (LCD 的左半边有→可指示),按下ୱᄤ�� 腱选择是否启动,再直接输入设定的电流,记得要 按下 设定值才会储存。

# <span id="page-19-0"></span>**5.5** 电压输出时可由飞梭旋钮控制

当电压已经输出时,可以由 来直接控制电压的增减。步骤如下:当电压已经输出时,按下

或 ,此时光标会出现,再调整 就可以增减电压,如要改变 Channel,只要按下 键 就可以了。此功能可以让你实时观看电压的变化。

![](_page_19_Picture_31.jpeg)

# **6.** 远程接口通信协议及封包模式

<span id="page-20-0"></span>通信协议包括 BK PRECISION 指令, SCPI 指令。

# <span id="page-20-1"></span>**6.1** 前言

SCPI 界面选择使你能够透过计算机的 IEEE-488.2 GPIB 或 RS-232 界面去操作你的电源供应器,并允许远程 程控和监控。

SCPI IEEE-488.2 版本支持多组的电源控制(允许控制可达32 组电源)。

# <span id="page-20-2"></span>**6.2** 参数定义

![](_page_20_Picture_159.jpeg)

# <span id="page-21-0"></span>**6.3** 错误**/**事件列表

SCPI 界面能够提供一个错误/ 事件清单。 这个错误/ 事件清单可以多达 10 个。我们可以经由 error ?指令 以(先进先出)模式来读取系统里相关讯息。读取的动作会清除掉错误/事件清单中的暂存空间中先前的数 据,经由\* CLS指令来清除所有错误/事件列表暂存记忆

![](_page_21_Picture_375.jpeg)

- -037 Invalid while in local -038 Settings lostdue to rtl
- 
- -039 Trigger error
- -040 Trigger ignored -041 Arm ignored
- -042 Init ignored
- 
- -043 Trigger deadlock
- -044 Arm deadlock
- -045 Parameter error
- -046 Settings conflict
- -047 Data out of range
- -048 Too much data
- -049 Illegal parameter value
- -050 Data corrupt or stale
- -051 Data questionable
- -052 Hardware error
- -053 Hardware missing
- -054 Mass storage error
- -055 Missing mass storage
- -056 Timer currently running
- -057 Timer error
- -058 Timer syntax error
- -059 Cannot create timer
- -060 Password error
- -082 Missing media
- -083 Corrupt media
- -084 Media full
- -085 Directory full
- -086 File name not found
- -087 File name error
- -088 Media protected
- -089 Expression Error
- -090 Math error in expression
- -091 Macro error
- -092 Macro syntax error
- -093 Macro execution error
- -094 Illegal macro label
- -095 Macro parameter error
- -096 Macro definition too long
- -097 Macro recursion error
- -098 Macro redefinition not allowed
- -099 Macro header not found
- -100 Program error
- -101 Cannot create program
- -102 Illegal program name
- -103 Illegal variable name
- -104 Program currently running
- -105 Program syntax error
- -106 Program runtime error
- -107 Device-specific error
- -108 Syntax error
- -109 Data type erro
- -110 Input voltage overwrite error
- -111 Input current overwrite error

# <span id="page-23-0"></span>**6.4 BK PRECISION LPS & PPS** 系列兼容的协议

![](_page_23_Picture_335.jpeg)

![](_page_24_Picture_494.jpeg)

![](_page_25_Picture_416.jpeg)

## 举例**:**

## **Q1.** 如何设定 **GPIB** 的地址 **?**

![](_page_25_Picture_417.jpeg)

![](_page_26_Picture_434.jpeg)

![](_page_27_Picture_293.jpeg)

# **Q12.** 如何设定并联输出模式**?**

![](_page_27_Picture_294.jpeg)

## **Q13.** 如何设定串联输出模式**?**

![](_page_27_Picture_295.jpeg)

### **Q14.** 如何读回校正参数**?**

![](_page_27_Picture_296.jpeg)

## **Q15.** 如何锁住按键及飞梭旋钮**?**

![](_page_27_Picture_297.jpeg)

## **Q16.** 如何读回 **GPIB** 地址**?**

ADDR ?<NL> ADDRESS ? ;

# <span id="page-28-0"></span>**6.5 SCPI** 相符合的信息

SCPI 可以完全符合所有 IEEE-488.2 和 SCPI 指令(1995)规范. 其中指令都是包含在 SCPI 指令 (1995 第二册规范里头.

## **6.5.1 SCPI** 常见指令

![](_page_28_Picture_357.jpeg)

### 举例**:**

### **Q17.** 如何储存电压**/**电流的设定值到内存中**?**

![](_page_28_Picture_358.jpeg)

Saves current settings to memory number 0

### **Q18.** 如何呼叫内存中电压**/**电流的设定值**?**

![](_page_28_Picture_359.jpeg)

### **Q19.** 如何储存参数**?**

SAV;

\*SAV <NL>

**Q20.** 软件重置步骤如何设定**?**

\*RST;

RST <NL>

**Q21.** 如何辨认仪器的型号**?**

\*IDN?;

IDN? <NL>

## **6.5.2 SCPI** 指令副系统

![](_page_29_Picture_465.jpeg)

![](_page_30_Picture_379.jpeg)

![](_page_31_Picture_325.jpeg)

![](_page_32_Picture_330.jpeg)

![](_page_33_Picture_389.jpeg)

![](_page_34_Picture_320.jpeg)

#### 举例**:**

#### **Q22.** 如何设定追踪模式**?**

OUT : TRACK <NL>

**Q23.** 如何设定串联输出模式**?**

OUT : SER <NL>

OUT SERIAL ;

### **Q24.** 如何设定并联输出模式**?**

OUT : PARA <NL>

OUT PARALLEL ;

**Q25.** 如何设定一般输出模式**?**

OUT : NORM ;

OUT NORMAL <NL>

#### **Q26.** 如何读回机器本身的状态**?**

STATUS? <NL>

#### **Q27.** 如何读回机器本身的错误码**?**

STAT ERR; STATUS ERR? <NL> STATUS : ERROR <NL> STAT? : ERROR?;

#### **Q28.** 如何仿真按键**?**

![](_page_34_Picture_321.jpeg)

![](_page_35_Picture_502.jpeg)

TIMER 00:10:00 <NL> TIM : 99:59:59 ;

==> ==> setting timer 10 minute to stop

setting timer 99 hour 59 minute 59 second to stop

#### **Q37.** 如何启动定时器**?**

TIMER ON ; TIM : ON <NL>

#### **Q38.** 如何关闭定时器**?**

TIMER OFF <NL> TIM : OFF ;

#### **Q39.** 如何读取定时器参数**?**

TIMER ? <NL>  $TIME: ?;$ 

#### **Q40.** 如何设定程序**?**

step 1: PROG : 10 <NL> ==> select page number is 10, page number step 2: PROG:VSET1:16V <NL> ==> from  $0 \approx 99$ . sets channel 1 voltage is 16V. step 3: PROG:VSET2:25V <NL> ==> sets channel 2 voltage is 25V. step 4: PROG:VSET3:3.3V <NL> ==> sets channel 3 voltage is 3.3V. step 5: PROG:ISET1:1A <NL> ==> sets channel 1 current is 1A. step 6: PROG:ISET2:2A <NL> ==> sets channel 2 current is 2A. step 7: PROG:ISET3:3.3A <NL> ==> sets channel 3 current is 3.3A. step 8: PROG:TIMER:00:05:00<NL> ==> sets run-time is 5 minute. step 9: PROG:NEXT:NEXT <NL> ==> select next status is next page : : :

# **Q41.** 如何储存程序**?** PROGRAM :

SAV <NL> PROG SAVE ;

## **Q42.** 如何开始程序**?**

- PROG : 10;  $\overline{P}$  => select page number is 10, page number from 0  $\sim$ 99.
- PROGRAM : ON <NL> ==> program is on, from page 10 to running

### **Q43.** 如何关闭程序**?**

PROG OFF;

## **Q44.** 如何读取程序参数**?**

![](_page_37_Picture_447.jpeg)

![](_page_37_Picture_448.jpeg)

: : :

**Q46.** 如何读取 **EPROM** 数据**?**

![](_page_37_Picture_449.jpeg)

# MEMORY:CAL:? <NL>

## **Q49.** 如何设定校正参数**?**

MEM:CALIBRATION:? <NL>

![](_page_37_Picture_450.jpeg)

![](_page_38_Picture_362.jpeg)

![](_page_39_Picture_497.jpeg)

![](_page_40_Picture_667.jpeg)

SOUR:CURRENT3:PROT:1.2 <NL> ==> sets over current is 1.2A for channel 3. SOURCE CURR1:PROT 3 <NL> ==> sets over current is 3A for channel 1.

![](_page_41_Picture_661.jpeg)

## **Q69.** 如何读取过电压保护参数**?**

![](_page_41_Picture_662.jpeg)

## **Q70.** 如何读取过电流保护参数**?**

![](_page_41_Picture_663.jpeg)

## **Q71.** 如何打开或是关闭过电压功能**?**

SOUR:VOLTAGE3:PROT:TRIG:ON<NL> ==> enable over voltage for channel 3. SOURCE VOLT1:PROT:TRIG:OFF<NL> ==> disable over voltage for channel 1. SOUR:VOLT2 PROTECTION:TRIG:OFF<NL> ==> disable over voltage for channel 2. SOUR:3 VOLT PROTECTION::TRIG:OFF <NL> ==> disable over voltage for channel 3. VOLTAGE3:PROT:TRIG:ON <NL> ==> enable over voltage for channel 3. VOLT2:PROT TRIGGER ON<NL> ==> enable over voltage for channel 2. VOLT1 PROTECTION:TRIG:OFF<NL> ==> disable over voltage for channel 1.

<NL> ==> enable over voltage for channel 2.

VOLT PROTECTION TRIG:OFF<NL> ==> disable over voltage for channel 1. OVP2:ON

- 
- OVP3 OFF<NL> ==> disable over voltage for channel 3.

#### **Q72.** 如何打开或是关闭过电流功能**?**

SOUR:CURRENT3:PROT:TRIG:ON<NL> ==> enable over current for channel 3. SOURCE CURR1:PROT:TRIG:OFF <NL> ==> disable over current for channel 1. SOUR:CURR2 PROTECTION:TRIG:OFF<NL> ==> disable over current for channel 2. SOUR:3 CURR PROTECTION::TRIG:OFF <NL> ==> disable over current for channel 3. CURRENT3:PROT:TRIG:ON<NL> ==> enable over current for channel 3. CURR2:PROT TRIGGER ON<NL> ==> enable over current for channel 2. CURR1 PROTECTION:TRIG:OFF<NL> ==> disable over current for channel 1. CURR PROTECTION TRIG:OFF<NL> ==> disable over current for channel 1. OCP2:ON<NL> ==> enable over current for channel 2. OCP3 OFF<NL> ==> disable over current for channel 3.

#### **Q73.** 如何设定 **Program** 功能**?**

PROG 10;

PROG ISET1 1;

- PROG ISET2 1;
- PROG ISET3 1;
- PROG VSET1 1;

PROG VSET2 1;

PROG VSET3 1;

PROG FAST 4; PROG NEXT NEXT; PROG ?;

PROG 11;

PROG ISET1 1;

PROG ISET2 1;

PROG ISET3 1;

PROG VSET13;

PROG VSET2 3;

PROG VSET3 3;

PROG FAST 4; PROG NEXT NEXT; PROG ?; PROG 12;

```
PROG ISET1 1;
PROG ISET2 1;
PROG ISET3 1;
PROG VSET1 5;
PROG VSET2 5;
PROG VSET3 5;
PROG FAST 5; PROG
NEXT NEXT; PROG ?;
PROG 13;
PROG ISET1 1;
PROG ISET2 1;
PROG ISET3 1;
PROG VSET17;
PROG VSET2 7;
PROG VSET3 7;
PROG FAST 10; PROG
NEXT NEXT; PROG ?;
PROG 14;
PROG ISET1 1;
PROG ISET2 1;
PROG ISET3 1;
PROG VSET1 10;
PROG VSET2 10;
PROG VSET3 10;
PROG FAST 4; PROG
NEXT NEXT; PROG ?;
PROG 15;
PROG ISET1 1;
PROG ISET2 1;
PROG ISET3 1;
PROG VSET1 15;
PROG VSET2 15;
PROG VSET3 15;
PROG FAST 4; PROG
NEXT NEXT;
```
PROG ?; PROG 16; PROG ISET1 1; PROG ISET2 1; PROG ISET3 1; PROG VSET1 25; PROG VSET2 25; PROG VSET3 5; PROG FAST 4; PROG NEXT NEXT; PROG ?; PROG 17; PROG ISET1 1; PROG ISET2 1; PROG ISET3 1; PROG VSET1 9; PROG VSET2 9; PROG VSET3 0; PROG FAST 4; PROG NEXT NEXT; PROG ?; PROG 18; PROG ISET1 1; PROG ISET2 1; PROG ISET3 1; PROG VSET1 29; PROG VSET2 29; PROG VSET3 10; PROG FAST 4; PROG NEXT NEXT; PROG ?; PROG 19; PROG ISET1 1; PROG ISET2 1; PROG ISET3 1; PROG VSET1 23; PROG VSET2 23; PROG VSET3 5;

PROG FAST 4; PROG NEXT NEXT; PROG ?; PROG 20; PROG ISET11; PROG ISET2 1; PROG ISET3 1; PROG VSET1 17; PROG VSET2 17; PROG VSET3 4; PROG FAST 4; PROG NEXT NEXT; PROG ?; PROG 21; PROG ISET1 1; PROG ISET2 1; PROG ISET3 1; PROG VSET1 13; PROG VSET2 13; PROG VSET3 3; PROG FAST 4; PROG NEXT NEXT; PROG ?; PROG 22; PROG ISET1 1; PROG ISET2 1; PROG ISET3 1; PROG VSET18; PROG VSET2 8; PROG VSET3 2; PROG FAST 4; PROG NEXT NEXT; PROG ?; PROG 23; PROG ISET1 1; PROG ISET2 1; PROG ISET3 1; PROG VSET1 2;

PROG VSET2 2; PROG VSET3 1; PROG FAST 4; PROG NEXT NEXT; PROG ?; PROG 24; PROG ISET1 1; PROG ISET2 1; PROG ISET3 1; PROG VSET11; PROG VSET2 1; PROG VSET3 12; PROG FAST 4; PROG NEXT NEXT; PROG ?; PROG 25; PROG ISET1 1; PROG ISET2 1; PROG ISET3 1; PROG VSET10.2; PROG VSET2 0.51; PROG VSET3 8.765; PROG FAST 100; PROG NEXT JUMP 10; PROG ?; PROG 30; PROG ISET1 0.01; PROG ISET2 0.01; PROG ISET3 0.01; PROG VSET1 0.2; PROG VSET2 0.51; PROG VSET3 8.765; PROG FAST 10; PROG NEXT NEXT; PROG ?; PROG 31; PROG ISET1 0.01; PROG ISET2 0.01;

PROG ISET3 0.01; PROG VSET1 12; PROG VSET2 0.51; PROG VSET3 8.765; PROG FAST 4; PROG NEXT JUMP 30; PROG ?; ;

# **Q74.** 如何拿到 **DHCP** 地址**?**

![](_page_47_Picture_355.jpeg)

## **Q75.** 如何打开或是关闭 **DHCP** 状态**?**

![](_page_47_Picture_356.jpeg)

<span id="page-47-0"></span>byte 0: bit 7 channel 3 on/off status

![](_page_48_Picture_394.jpeg)

![](_page_49_Picture_287.jpeg)

# **7.** 附件一览表

<span id="page-50-0"></span>产品名称**:LPS505N-MO** 产品序号**:**

![](_page_50_Picture_86.jpeg)

版本号码**:Ver1.1**

![](_page_51_Picture_0.jpeg)

**B+K PRECISION TAIWAN INC.** Addr: 3F., No. 250, Sec. 3, Beishen Road., ShenKeng Dist ., New Taipei City 22204, Taiwan http://www.bkprecision.com.tw e-mail:bktaiwan@bkprecision.com.tw

**ZOMG-505MC**